OMB # 0935-0099 EXPIRES: 09/30/97

| SP ID #:                    | _ |
|-----------------------------|---|
| PSF ID #:                   |   |
| SP NAME:                    |   |
| INTERVIEWER NAME:           | _ |
|                             |   |
| DATE OF INTERVIEW: //////// |   |
| TIME INTERVIEW BEGAN: am/pr | n |

Department of Health and Human Services Public Health Service Agency for Health Care Policy and Research and National Center for Health Statistics

#### MEDICAL EXPENDITURE PANEL SURVEY

#### NATIONAL NURSING HOME EXPENDITURE SURVEY

#### PRESCRIBED MEDICINES

NATIONAL

Version 3.8

# ASSURANCE OF CONFIDENTIALITY

Information contained on this form that would permit identification of any individual or establishment is collected with a guarantee that it will be held in strict confidence by the contractor and AHCPR, will be used only for purposes stated in this study, and will not be disclosed or released to anyone other than authorized staff of AHCPR without the consent of the individual or the establishment in accordance with Section 903(c) of the Public Health Service Act (42 U.S.C. 299a-1(c)).

Public reporting burden for this collection of information is estimated to average 15 minutes per response. Send comments regarding this burden estimate or any other aspect of this collection of information, including suggestions for reducing this burden, to Reports Clearance Officer, Attention: PRA, United States Public Health Service, Paperwork Reduction Project (0935-0099), Hubert H. Humphrey Building, Room 7-37F, 200 Independence Avenue, S.W., Washington, D.C. 20201.

### NMES-3, NNHES PRESCRIBED MEDICINES, NATIONAL

### OVERALL PROGRAMMING SPECIFICATIONS

- A. Format
  - 1. There are three potential elements to any question: instructions before the question, the question itself (including answer categories), and instructions following the question. The first two are identified by the question number, and the last one is specified by "Programmer Specifications."
  - 2. In addition to questions, there are double-lined boxes (labeled BOX PM1, BOX PM2, etc.) that contain instructions which do not include a question but direct the flow of the application.

#### B. Flow

- 1. If no flow instructions are specified, default to the next question box.
- Flow may be specified in one of two ways. Simple flow -- which depends only on the question currently being asked -- may be expressed in parentheses after the question categories. Anything more than simple flow (including flow instructions that involve missing data such as DK or RF, or that involve answers to previous questions) is expressed in the double-lined boxes, as described above.

#### C. Displays

- 1. Gender. We know the gender of the SP, either from sampling or from question RH6 in Residence History. If the gender is male, display "he" wherever a "{she/he}" is encountered; if female, display "she"; otherwise, display "he or she".
- 2. Read Facilities in Header above. There are no place headers in Residence History. All other SP-level sections feature a header that includes the eligible LTC places in this facility (i.e., places with NNHES status = eligible) where the SP resided during the reference period. The only exceptions are screens that include the Place Roster; these screens have no places in the header.

For screens that don't include the Place Roster in HS, PM, BQ, IN, IA, USE, EX, and CRR, the eligible unit where the SP lived during the reference period is displayed right-justified on the second line of the screen. If the SP lived in two or three eligible units during the reference period, they are right-justified on the third and fourth lines. If the SP lived in more than three eligible units, the fourth line reads: "MORE UNITS - USE F2" and is right-justified.

 In Round 1, for Current Residents, set the {REFERENCE START DATE} to "January". In Round 2 for F2s and in Round 3 for F3s, set the {REFERENCE START DATE} to {MONTH OF SAD}. If the SP is a resident in a NEW FACILITY, set the {REFERENCE START DATE} to {MONTH OF TAD}.

If the SP is alive and living in the eligible facility/eligible unit on the date of the interview, set the {REFERENCE END DATE} to the last calendar month, <u>preceding the date of interview</u>, in which the SP was in the eligible facility/eligible unit for at least one day.

If Round 1 or Round 2 and the SP is deceased, set {REFERENCE END DATE} to the {MONTH OF DATE OF DEATH}.

If Round 1 or Round 2 and {MONTH OF DATE OF DISCHARGE} = {MONTH OF DATE OF INTERVIEW}, set {REFERENCE END DATE} to the last calendar month preceding the date of interview in which the SP was in the eligible facility/eligible unit for at least one day.

Else if Round 1 or Round 2 and {MONTH OF DATE OF DISCHARGE} precedes {MONTH OF DATE OF INTERVIEW}, set {REFERENCE END DATE} to the {MONTH OF DATE OF DISCHARGE}.

If Round 3 and SP is alive and living in eligible facility/eligible unit, set {REFERENCE END DATE} to "December."

If Round 3 and SP is discharged, set {REFERENCE END DATE} to {MONTH OF MOST RECENT DISCHARGE} or "December", whichever is earliest. If Round 3 and SP is deceased, set {REFERENCE END DATE} to {MONTH OF DATE OF DEATH} or "December", whichever is earliest.

In R1 or R2, if the month of {DATE OF DEATH} or {DATE OF DISCHARGE} is unknown, set {REFERENCE END DATE} to {MONTH OF DATE OF INTERVIEW}.

In R3, if the month of {DATE OF DEATH} or {DATE OF DISCHARGE} is unknown, set {REFERENCE END DATE} to "December".

In subsequent rounds, begin the PM reference period with any {REFERENCE DATES} flagged for data retrieval. Then, if the SP was alive and living in the eligible facility/eligible unit on the date of interview in the previous round, set the {REFERENCE DATE} to start at the month immediately after the {REFERENCE END DATE} of the previous round.

4. DK/RF. Unless otherwise specified, do not display DK and RF.

D. Missing Data

The PM missing data module is created when an <Escape> is made from the PM module and there is one or more REFERENCE DATEs in PM1A for which prescribed medicines data has not been collected.

When the status of PM is set to MD on the SP navigate screen, an entry on that cell initiates the PM MD module.

MGMT SYSTEM SPECS FOR ALL OF PRESCRIBED MEDICINE

1. Unless otherwise specified, allow DK and RF.

# PM1PRE

If {REFERENCE START DATE} and {REFERENCE END DATE} are equal, display "in {REFERENCE START DATE} 1996"; Else, display "between {REFERENCE START DATE} 1996 and {REFERENCE END DATE} 1996".

| HEADEF |                 | CE START DATE} 1990 |          | ACILITY/READ FACILITIES |
|--------|-----------------|---------------------|----------|-------------------------|
|        | CURRENT TIMELIN | E                   |          |                         |
|        | PLACE NAME      | START DATE          | END DATE | PLACE TYPE              |
|        | { }             | { }                 | { }      | { }                     |
|        | { }             | { }                 | { }      | { }                     |
|        | { }             | { }                 | { }      | { }                     |
|        | etc.            |                     |          |                         |
|        | USE ARROW KEYS  | . TO EXIT, PRESS ES | С.       |                         |

## PM1A

Display PM1A as a choice roster, displaying on the roster all of the months in the REFERENCE PERIOD for which prescribed medicines are to be collected for this SP during this round.

Display the months in order from earliest to latest.

Always display all {REFERENCE DATE}s sequentially, beginning with the {REFERENCE START DATE} and ending with the {REFERENCE END DATE}, including all months between those dates in which the SP resided in the sampled facility/eligible unit at least one day. If an SP was not residing in the sampled facility/eligible unit on <u>any</u> day during a given month, do not display that month. For example, for a CR who was in the facility from January 1996 through the date of the Round 1 interview, April 4, 1996, PM1A will display "JANUARY 1996", "FEBRUARY 1996", "MARCH 1996". If the SP had been discharged from the facility in January and readmitted in March and was not in the facility for a single day in February, then the reference dates would be "JANUARY 1996" and "MARCH 1996". This design of the application is meant to mirror the month by month format of most prescribed medicine charts.

When a month has been selected, do not display that month the next time this choice roster is called up.

If there is only one REFERENCE DATE when first coming to PM1A, display "Is the prescribed medicine chart for {SP} for {REFERENCE DATE} available?" The fill for "REFERENCE DATE" in the question text should match the month on the roster on which the cursor resides.

Else display "What is the {first/next} month the prescribed medicine chart is available for {SP}?"

Display "first" if this is the first time PM1A has been asked for this SP in this round; else display "next".

#### PM1A

{What is the {first/next} month the prescribed medicine chart is available for {SP}/Is the prescribed medicine chart for {SP} for {REFERENCE DATE} available}?

SELECT ONE.

{REFERENCE DATE 1} {REFERENCE DATE 2} {REFERENCE DATE 3} etc.

USE ARROW KEYS. TO SELECT/DESELECT, PRESS ENTER. TO EXIT, PRESS ESC.

#### PROGRAMMER SPECS:

Each time a "REFERENCE DATE" is selected, use that date for all "REFERENCE DATES" that follow. Once a "REFERENCE DATE" has been selected, do not display that "REFERENCE DATE" the next time the interviewer returns to PM1A. If a REFERENCE DATE has ever been selected for this SP in this round and <Escape> is pressed with no "REFERENCE DATE" selected, flag remaining "REFERENCE DATE's" as missing data and return to the SP navigation screen. In Round 1 or Round 2, at the end of the prescribed medicines application, any "REFERENCE DATES" remaining on the choice roster should be flagged for data retrieval. Disallow DK and RF.

Sallow Div and ivi .

PM1B Display PM1B as an overlay of PM1A.

#### 

PRESS F1 FOR EXPLANATION OF ADMINISTERED.

# PROGRAMMER SPECS: Disallow DK and RF.

BOX PM4 If this is the first time coming to BOX PM4, go to PM2; Else go to PM8.

# PM2

Display the choice list of prescribed medicines as revised based on medicines collected during the NNHES Pretest including both generic and brand names. This choice list is one in which the "search" feature has been enabled. That is, typing in the first, second, third, etc. letter of a medicine moves the cursor up or down the list to the first medicine beginning with those letters.

PM2

IN {REFERENCE DATE}:

What was the name of the prescribed medicine administered to {SP}?

TO SELECT/DESELECT PRESS ENTER. IF MEDICINE NOT ON LIST OR TO EXIT, PRESS ESC.

PRESS F1 FOR EXPLANATION OF "ADMINISTERED."

| BOX PM1 | <ul> <li>If <escape> was entered in PM2 without selecting a medicine, go to PM2A;</escape></li> <li>Else if no record exists in the second Redbook file for the drug name selected in PM2, then set a flag marking this drug as an over-the-counter (OTC) drug and go to PM8;</li> <li>Else if there is one and only one record in the second Redbook file for the drug name selected in PM2, then store the form and strength from the second Redbook file, and go to PM5;</li> <li>Otherwise (a drug name was selected in PM2 and there are more than one combinations of form and strength in the second Redbook file), go to PM2B.</li> </ul> |
|---------|----------------------------------------------------------------------------------------------------|
|---------|----------------------------------------------------------------------------------------------------|

# PM2A

IN {REFERENCE DATE}:

What was the name of the prescribed medicine administered to {SP}?

(PM3)

## PROGRAMMER SPECS:

When a medicine is entered in PM2A, set a flag to indicate that this medicine has been "added", not "selected", from the Redbook file.

# PM2B

Display in a choice list each combination of form and strength from the Redbook file for the drug selected in PM2. In addition display as the last item on the choice list, "ADD FORM AND STRENGTH".

# PM2B

In what form and strength was {DRUG NAME FROM PM2}?

{CHOICE LIST OF FORM & STRENGTH COMBINATIONS}

USE ARROW KEYS. TO SELECT/DESELECT, PRESS ENTER. TO EXIT, PRESS ESC.

| BOX PM2 | If "ADD FORM AND STRENGTH" was selected, go to PM3; else, go to PM5. |
|---------|----------------------------------------------------------------------|
|---------|----------------------------------------------------------------------|

PM3 Display PM3 as a choice list. Display the name of the medicine selected in PM2 or entered in PM2A.

# PM3

# IN {REFERENCE DATE}:

In what form was {NAME OF MEDICINE FROM PM2/PM2A}? SELECT ONE.

| TABLET/CAPSULE/PILL                    | 1  |
|----------------------------------------|----|
| LIQUID (ORAL)                          | 2  |
| TOPICAL OINTMENT, CREME, LOTION, DROPS | 3  |
| SUPPOSITORIES                          | 4  |
| INHALANT, AEROSOL/SPRAY USED ORALLY    | 5  |
| SHAMPOO, SOAP                          | 6  |
| INJECTION (BODY)                       |    |
| INTRAVENOUS (IV)                       | 8  |
| PATCHES                                | 9  |
| TOPICAL GEL/JELLY                      | 0  |
| POWDER                                 | 1  |
| OTHER (SPECIFY:)                       | 91 |
|                                        |    |

USE ARROW KEYS. TO SELECT OR DESELECT, PRESS ENTER. TO EXIT, PRESS ESC.

When cursor moves to "UNITS", display a choice list to the right of this field as follows:

UNITS

| GR (GRAMS) 1                    |   |
|---------------------------------|---|
| MG (MILLIGRAMS) 2               | 2 |
| ML (MILLILITERS) 3              | 5 |
| MG/ML (MILLIGRAMS/MILLILITER) 4 | ŀ |
| CC (CUBIC CENTIMETER) 5         | ; |
| % (PERCENT) 6                   | ; |
| NO STRENGTH                     | ; |
| CO (COMBINATION DRUG) 96        | ; |
| OTHER (SPECIFY) 91              |   |

If the "NUMBER" field is "0" and 1, 2, 3, 4, 5, 6, or 91 is entered in "UNITS", display the error message "YOU MUST ENTER A NUMBER THAT IS GREATER THAN "0." After the error message is cleared, return the cursor to the "NUMBER" field.

If "CO" is entered, display as an overlay: "What was the strength of the first compound medicine in {NAME OF MEDICINE}?

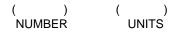

Do not display "IF A COMPOUND ... ENTER 0 IN UNITS" as interviewer instructions.

When cursor moves to "UNITS," display the choice list described above but do not include "CO (COMBINATION DRUG)" on the list.

After UNITS have been selected, display the same, but replace "first" with "second".

PM4

What was the strength of {NAME OF MEDICINE FROM PM2/PM2A}?

{YOU MUST FIRST ENTER THE NUMBER OF UNITS.}

ENTER NUMBER AND SELECT UNIT.

(IF NO STRENGTH SPECIFIED, ENTER 0 IN NUMBER FIELD AND SELECT "NO STRENGTH" IN UNITS. IF A COMPOUND MEDICINE, ENTER 0 IN NUMBER FIELD AND SELECT "CO" IN UNITS.}

|       | ) | ()       |  |
|-------|---|----------|--|
| NUMBE | ĸ | `UNITS ´ |  |

| PROGRAMMER SPECS:                                                                                             |
|----------------------------------------------------------------------------------------------------|
| Do not allow "DK".                                                                                            |
| Hard ranges for:                                                                                              |
| "GR" is .01-9,999,999.999;                                                                                    |
| "MG" is .001-9,999,999.999;                                                                                   |
| "ML" is .01-9,999,999.999;                                                                                    |
| "MG/ML" is .001 - 9,999,999.999                                                                               |
| "CC" is .01-9,999,999.999;                                                                                    |
| "%" is .01-100.000.                                                                                           |
| Soft ranges for:                                                                                              |
| "GR" is .01-30.000;                                                                                           |
| "MG" is.005-800.000;                                                                                          |
| "ML" is .01-480.000;                                                                                          |
| "MG/ML" is .005 - 800.000                                                                                     |
| "CC" is .01-480.000;                                                                                          |
| "%" is .01-75.000.                                                                                            |
| If "0" is entered in "NI IMBER" and "-5" is selected in "LINITS" do not display "STRENGTH" in PM5_PM7_and PM8 |

UNITS, do not display STRENGTH IN PWD, PW7, and PW8. U IS EIILEIEU III INUIVIDER AIIU -D IS SEIECLEU III

| BOX  | If PM3 = 6 (SHAMPOO/SOAP), 8 (INTRAVENOUS), or 10 (TOPICAL GEL/JELLY) go |  |
|------|--------------------------------------------------------------------------|--|
| PM2A | to PM7.                                                                  |  |
|      | Else, go to PM5.                                                         |  |

PM5PRE

If medicine was added (<Escape> was entered in PM2 without selecting a medicine) display "NAME OF MEDICINE" from PM2A, "STRENGTH" from PM4, and "FORM" from PM3;

Else if form and strength were added to medicine ("ADD FORM AND STRENGTH" was selected in PM2B), display "NAME OF MEDICINE" from PM2, "STRENGTH" from PM4, and "FORM" from PM3;

Else if no strength specified ("95" entered at PM4), only display name and form;

Else if 96 was entered at PM4 (COMBINATION DRUG), display "NAME OF MEDICINE" from PM2B, <u>both</u> "STRENGTH"S from PM4, and "FORM" from PM3;

Else if form and strength of medicine were selected from PM2B, display "NAME OF MEDICINE", "STRENGTH", and "FORM" as displayed on the Redbook list.

If this is the first time the Prescribed Medicine instrument is being asked for this SP in this round, display "The next few...number of units";

Else, do not display.

After the first time that PM5 is asked of this respondent in this round, display "PRESS F1...OF DOSAGE"; Else, do not display.

PM5

IN {REFERENCE DATE}:

{The next few questions ask about the dosage of {NAME OF MEDICINE} {STRENGTH} {FORM}. {As you know, dosage has two attributes -- the number of units (pills, injections, patches, and so on) of a particular strength of medicine to be received at one time and how often this number of units was to be received. First, let me ask about the number of units.}

What was a single dosage of {NAME OF MEDICINE} {STRENGTH} {FORM}?

IF NO UNIT, ENTER SHIFT/5.

) NUMBER

{PRESS F1 FOR EXPLANATION OF DOSAGE.}

PROGRAMMER SPECS: Hard range is .25-20; soft range is .25-10. Do not allow "DK". If SHIFT/5 is entered, do not display "NUMBER" in PM7 and PM8.

PM6 omitted.

If PM5 was not asked, display PM7 on its own screen and display {IN {REFERENCE DATE}:};

Else if PM5 was asked, display PM7 as an overlay of PM5 and do not display {IN {REFERENCE DATE}:}.

If medicine was added (<Escape> was entered in PM2 without selecting a medicine) display "NAME OF MEDICINE" from PM2A, "NUMBER" from PM5, "STRENGTH" from PM4, and "FORM" FROM PM3;

Else if form and strength were added to a selected medicine ("ADD FORM AND STRENGTH" was selected in PM2B) display "NAME OF MEDICINE" from PM2, "NUMBER" from PM5, "STRENGTH" from PM4 and "FORM" from PM3;

Else if no strength specified (-5 selected at PM4) only display "NAME OF MEDICINE", "NUMBER", and "FORM";

Else, if combination medicine (96 selected at PM4), display "NAME OF MEDICINE" from PM2B, "NUMBER" from PM5, both "STRENGTH"s from PM4, and "FORM" from PM3;

Else if form and strength of medicine were selected from PM2B, display "NAME OF MEDICINE", "NUMBER" from PM5, "STRENGTH" and "FORM" from Red Book file.

Display PM7 as a choice list.

| PM7 |                                                                                                    |                                                                           |
|-----|----------------------------------------------------------------------------------------------------|---------------------------------------------------------------------------|
|     | {IN {REFERENCE DATE}:}                                                                                                    |                                                                           |
|     | How often was this dosage of {NAME OF MEDICINE}, {NUMBER}, {STRENGTH administered? SELECT ONE.                                                                                                    | H}, {FORM} prescribed to be                                               |
|     | QD (1 TIME PER DAY) .<br>BID (2 TIMES PER DAY) .<br>TID (3 TIMES PER DAY) .<br>QID (4 TIMES PER DAY) .<br>QH (EVERY HOUR) .<br>Q4H (EVERY 4 HOURS) .<br>Q6H (EVERY 6 HOURS) .<br>Q8H (EVERY 8 HOURS) .<br>Q12H (EVERY 12 HOURS) .<br>Q_H (EVERY 12 HOURS) .<br>AC (BEFORE MEALS) .<br>PC (AFTER MEALS) .<br>QHS (DAILY AT BED TIME) .<br>QOD (EVERY OTHER DAY) .<br>PRN (STANDING ORDER, AS NECESSARY) .<br>OTHER (SPECIFY:) | 2<br>3<br>4<br>5<br>6<br>7<br>8<br>9<br>10 (PM7a)<br>11<br>12<br>13<br>14 |
|     | USE ARROW KEYS. TO SELECT/DESELECT, PRESS ENTER. TO EXIT, PRE                                                                                                    | SS ESC.                                                                   |

PM7a

If PM7 = "10" (Q \_\_\_ H), display PM7a as an overlay of PM7; Else, do not display.

PM7a

EVERY \_\_\_\_\_ HOURS (NUMBER)

PROGRAMMER SPECS: Hard range is .5-24

- The first time through PM8 (that is, the number of times a medicine was administered during the (REFERENCE START DATE)), the question begins to build a matrix used throughout the REFERENCE PERIOD. The matrix has a column of DRUG ATTRIBUTES (which includes NAME OF MEDICINE, NUMBER, STRENGTH on the first line and FORM and DOSAGE on the second line), NUMBER (of times administered during the month) and DISCONTINUED (which is always set by default to "NO").
- When a medicine is reported, a frequency of administration is collected, and that medicine is displayed in all future iterations of the matrix (unless DISCONTINUED is set to "YES" or the medicine is "deleted" from the matrix (SHIFT/5)).
- The matrix lists all medicines reported in the prior month and <u>not</u> discontinued or deleted in the left most column (in the order in which they are collected).
- The entry field for NUMBER is in the next column, and the DISCONTINUED column is to the far right.
- Else, if prior month is not available, list all medicines reported and not discontinued or deleted in the nearest prior month, backing up as far as January 1996 to find a month having at least one such medicine.
- Else, begin "new" month at PM2.
- Else, list all medicines reported and not marked as discontinued or deleted in the nearest subsequent month.
- The question is initiated with the cursor residing on the first cell in the NUMBER OF TIMES column. The cursor can be moved through columns and rows by using the arrow key. A valid entry (see ranges) in the NUMBER moves the cursor to the DISCONTINUED column. This column can be arrowed through, or if a drug has been discontinued, the "NO" can be overwritten by typing "1" for "YES". (A "YES" may also be overwritten by typing "0" for "NO".)
- Escape from the matrix goes to PM9; allow <Escape> from the matrix even if there is a "NUMBER" field in which there has been no entry.
- If medicine was added (<Escape> was entered in PM2 without selecting a medicine) display on first line for each medicine, "NAME OF MEDICINE" from PM2A, "NUMBER" from PM5 and "STRENGTH" from PM4 and display on second line, indented, "FORM" FROM PM3 and "DOSAGE" from PM7 (using the text that is displayed in parentheses in answer categories for PM7);
- Else, if form and strength were added to a selected medicine ("ADD FORM AND STRENGTH" was selected in PM2B), display on first line for each medicine, "NAME OF MEDICINE" from PM2, "NUMBER" from PM5 and "STRENGTH" from PM4 and display on second line, indented, "FORM" from PM3 and "DOSAGE" from PM7 (using text, as specified earlier);
- Else, if no strength specified (-5 selected at PM4), only display on first line for each medicine, "NAME OF MEDICINE" and "NUMBER" and on second line, indented, "FORM" and "DOSAGE";
- Else, if combination medicine (96 selected at PM4), display "NAME OF MEDICINE" from PM2B, "NUMBER" from PM5, and both "STRENGTH"s from PM4 on first line and on second line, "FORM" from PM3 and "DOSAGE" from PM7.
- Else, if form and strength of medicine were selected from PM2B, display on first line for each medicine, "NAME OF MEDICINE", "NUMBER" from PM5 and "STRENGTH" from Red Book file, and display on second line, indented, "FORM" from Red Book file and "DOSAGE" from PM7 (using text, as specified earlier).

In {REFERENCE DATE}, what was the total number of times [READ MEDICINES BELOW] was administered?

COUNT EACH TIME THE DRUG WAS GIVEN ON EACH DAY.

IF DRUG NOT LISTED ON CHART - AS SPECIFIED, PRESS SHIFT/5 IN # OF ITEMS.

|                                                                   | # C<br>TIM |   | DISCON-<br>TINUED?<br>Y=1 N=0 |
|-------------------------------------------------------------------|------------|---|-------------------------------|
| <pre>{NAME OF MEDICINE} {NUMBER} {STRENGTH} {FORM} {DOSAGE}</pre> | (          | ) | (0)                           |
| <pre>{NAME OF MEDICINE} {NUMBER} {STRENGTH} {FORM} {DOSAGE}</pre> | (          | ) | (0)                           |
| etc.                                                              |            |   |                               |
| USE ARROW KEYS. TO EXIT, PRESS ESC.                               |            |   |                               |

**PROGRAMMER SPECS:** Hard range is 0-744; Soft range: Check PM7; if answer is out of range as specified below display, "Unlikely response based on prescribed dosage in PM7; are you sure?" If PM7 = 1, then PM8 soft range = 0-31; else If PM7 = 2, then PM8 soft range = 0-62; else If PM7 = 3, then PM8 soft range = 0-93; else If PM7 = 4, then PM8 soft range = 0-124; else If PM7 = 5, then PM8 soft range = 0-744; else If PM7 = 6, then PM8 soft range = 0-186; else If PM7 = 7, then PM8 soft range = 0-124; else If PM7 = 8, then PM8 soft range = 0-93; else If PM7 = 9, then PM8 soft range = 0-62; else If PM7 = 10, then PM8 soft range = 0-372; else If PM7 = 11, then PM8 soft range = 0-93; else If PM7 = 12, then PM8 soft range = 0-93; else If PM7 = 13, then PM8 soft range = 0-31; else If PM7 = 14, then PM8 soft range = 0-31

Disallow DK and RF.

If SHIFT/5 is entered, remove that entry from the matrix and do not carry that drug forward (or backward) for display on the PM8 matrix in the next REFERENCE MONTH selected.

| *CTRL/E OK*                                               |        |                                              |  |  |  |
|-----------------------------------------------------------|--------|----------------------------------------------|--|--|--|
| PM9                                                       |        |                                              |  |  |  |
| IN {REFERENCE DATE}:                                      |        |                                              |  |  |  |
| Were any other prescribed medicines administered to {SP}? |        |                                              |  |  |  |
| YES<br>NO<br>DK<br>RF                                     | 0<br>8 | (PM2)<br>(BOX PM3)<br>(BOX PM3)<br>(BOX PM3) |  |  |  |

PROGRAMMER SPECS: If CTRL/E is entered, Set status of PM for this SP to BRK (Breakoff, 93). The next time PM is selected for this SP, begin the application at PM8, in the same REF DATE in which the breakoff occurred.

BOX PM4 omitted.

BOX PM5 omitted.

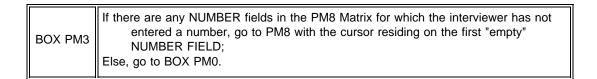

PM10 omitted.

PM11 omitted.

| BOX PM0 If no REFERENCE DATEs (months) remaining, go to BOX PM5;<br>Else go to PM1A. |  |
|--------------------------------------------------------------------------------------|--|
|--------------------------------------------------------------------------------------|--|

| BOX PM5 | <ol> <li>Determine SP eligibility for CRR: If this SP is a CR sampled in this facility and<br/>RD=2, or an FA sampled in this facility this round, go to step 2. Else, go to<br/>PMEND.</li> <li>Determine facility CRR status: If facility refused to furnish SP names or if facility<br/>refused to identify community contacts (FG4 = -7 (REFUSED)), go to PMEND.<br/>Else, go to step 3.</li> <li>Determine respondent eligibility for CRR: If RH, EX, HS, BQ, IN, or USE have<br/>been completed (questionnaire disposition code - = C or MD), by this<br/>respondent for this SP, go to PMEND. Else, go to PM10.</li> </ol> |
|---------|----------------------------------------------------------------------------------------------------|

ADMINISTER THE PAPER COMMUNITY RESPONDENT ROSTER (CRR).

PRESS ENTER TO CONTINUE.

PMEND

YOU HAVE COMPLETED THE PRESCRIBED MEDICINES DATA COLLECTION FOR THIS SP.

PRESS ENTER TO RETURN TO NAVIGATION SCREEN.

# SECTION MD: PRESCRIBED MEDICINES MISSING DATA (MD)

# **Overall Programming Specifications**

All of the overall programming specifications specified in the Prescribed Medicines Questionnaire, pages 2-3, are applicable in the PM Missing Data Module.

PM\_MISS At the navigation screen, when the interviewer selects a PM cell having a status of MD, the application is steered to PM\_MISS.

SAMPLE LAYOUT

| PM_MISS<br>MISSING DATA<br>WHAT WOULD YOU LIKE TO DO NEXT?<br>( ) |   |          |
|-------------------------------------------------------------------|---|----------|
| RETURN TO NAVIGATE SCREEN                                         | - | (PM1PRE) |

## PROGRAMMER SPECS:

When Item 1 is selected, the application is steered to PM1PRE.

## PM1PRE

If {REFERENCE START DATE} and {REFERENCE END DATE} are equal, display "in {REFERENCE START DATE} 1996"; Else, display "between {REFERENCE START DATE} 1996 and {REFERENCE END DATE} 1996".

PM1PRE

(The following questions are about all of the medicines prescribed for {SP} in {FACILITY/READ FACILITIES IN HEADER ABOVE} {in {REFERENCE START DATE} 1996/between {REFERENCE START DATE} 1996 and {REFERENCE END DATE} 1996}.)

| PLACE NAME | START DATE | END DATE | PLACE TYPE |
|------------|------------|----------|------------|
| { }        | { }        | { }      | { }        |
| { }        | { }        | { }      | { }        |
| { }        | { }        | { }      | { }        |

# PM1A

Display PM1A as a choice roster, displaying on the roster all of the months in the reference period that were not selected from the roster during PM data collection (i.e., the REFERENCE DATE(s) flagged as MISSING DATA).

Display the months in order from earliest to latest.

When a month has been selected, do not display that month the next time this choice roster is called up.

If there is only one REFERENCE DATE when first coming to PM1A in the missing data mode, display "Is the prescribed medicine chart for {SP} for {REFERENCE DATE} available"; The fill for {REFERENCE DATE} in the question text should match the month on the roster.

Else display "What is the {first/next} month the prescribed medicine chart is available for {SP}".

Display "first" if this is the first time PM1A has been asked for this SP, this round while in the missing data mode; else display "next".

#### PM1A

I'd like to collect prescribed medicines for {SP} administered in [READ MONTH(S) BELOW.]

{What is the {first/next} month the prescribed medicine chart is available for {SP}?/Is the prescribed medicine chart for {SP} for {REFERENCE DATE} available?

SELECT ONE.

{REFERENCE DATE 1} {REFERENCE DATE 2} {REFERENCE DATE 3} etc.

USE ARROW KEYS. TO SELECT/DESELECT, PRESS ENTER. TO EXIT, PRESS ESCAPE.

#### PROGRAMMER SPECS:

Each time a "REFERENCE DATE" is selected, use that date for all "REFERENCE DATES" that follow. Once a "REFERENCE DATE" has been selected, do not display that "REFERENCE DATE" the next time the interviewer returns to PM1A. If <Escape> is pressed with no "REFERENCE DATE" selected, flag remaining "REFERENCE DATE's" as still missing data and return to the SP navigation screen.

Every time the missing data module is opened, the first time a month is selected in PM1A, CAPI will go to the Respondent Roster to select or add a respondent for the prescribed medicines missing data module.

#### SAMPLE LAYOUT

| RR1               |             |              |  |
|-------------------|-------------|--------------|--|
| RESPONDENT ROSTER | RR1<br>NAME | RR2<br>TITLE |  |

#### PROGRAMMER SPECS:

After the name has been selected/added CAPI will return to PM1A, with a check mark next to the REFERENCE DATE that has been selected, and PM\_MISS1 displayed as an overlay of PM1A:

## PM\_MISS1 Display "PRESCRIBED MEDICINES FOR {REFERENCE DATE} NOT AVAILABLE THIS ROUND" in Rounds 1 and 2 only.

| PM_MISS1                                                                                                    |   |           |
|----------------------------------------------------------------------------------------------------|---|-----------|
| WHAT WOULD YOU LIKE TO DO NEXT?                                                                                      |   |           |
| ( )                                                                                                    |   |           |
| COLLECT PRESCRIBED MEDICINES FOR                                                                                     |   |           |
|                                                                                                    | 1 | (PM1B)    |
| {PRESCRIBED MEDICINES FOR {REFERENCE DATE}<br>NOT AVAILABLE THIS ROUND}<br>PRESCRIBED MEDICINES FOR {REFERENCE DATE} | 2 | (BOX PM5) |
| WILL <u>NEVER</u> BE AVAILABLE                                                                                       | 3 | (BOX PM5) |

PROGRAMMER SPECS:

- If 1 is entered for the "REFERENCE DATE" selected, use that date for all "REFERENCE DATE"s that follow. Once a 1 has been entered and data has been collected, do not display that "REFERENCE DATE" the next time the interviewer returns to PM1A.
- If 2 is entered for the "REFERENCE DATE" selected, flag the "REFERENCE DATE" for data retrieval in the next round and do not display that "REFERENCE DATE" the next time the interviewer returns to PM1A in this round.
- If 3 is entered for the "REFERENCE DATE" selected, set the code for this "REFERENCE DATE to "NEVER WILL KNOW" and do not display that REFERENCE DATE" in any subsequent rounds.

| BOX PM5 | If no REFERENCE DATEs (months) remaining, go to PMEND;<br>Else go to PM1A. |
|---------|----------------------------------------------------------------------------|
|---------|----------------------------------------------------------------------------|

PM1B

Does the chart show any prescribed medicines administered in {REFERENCE DATE}?

PRESS F1 FOR EXPLANATION OF ADMINISTERED.

PROGRAMMER SPECS: Disallow DK and RF.

| BOX PM4 | If this is the first time coming to BOX PM4, go to PM2;<br>Else go to PM8. |
|---------|----------------------------------------------------------------------------|
|---------|----------------------------------------------------------------------------|

# PM2

Display the choice list of prescribed medicines as revised based on medicines collected during the NNHES Pretest including both generic and brand names. This choice list is one in which the "search" feature has been enabled. That is, typing in the first, second, third, etc. letter of a medicine moves the cursor up or down the list to the first medicine beginning with those letters.

## PM2

IN {REFERENCE DATE}:

What was the name of the prescribed medicine administered to {SP}?

TO SELECT/DESELECT PRESS ENTER. IF MEDICINE NOT ON LIST OR TO EXIT, PRESS ESC.

PRESS F1 FOR EXPLANATION OF "ADMINISTERED."

| IN {REFERENCE DATE}:                                               |  |
|--------------------------------------------------------------------|--|
| What was the name of the prescribed medicine administered to {SP}? |  |
| (PM3)                                                              |  |

## PROGRAMMER SPECS:

When a medicine is entered in PM2A, set a flag to indicate that this medicine has been "added", not "selected", from the Redbook file.

## PM2B

Display in a choice list each combination of form and strength from the Redbook file for the drug selected in PM2. In addition display as the last item on the choice list, "ADD FORM AND STRENGTH".

## PM2B

In what form and strength was {DRUG NAME FROM PM2}?

{CHOICE LIST OF FORM & STRENGTH COMBINATIONS}

USE ARROW KEYS. TO SELECT/DESELECT, PRESS ENTER. TO EXIT, PRESS ESC.

| BOX PM2 | If "ADD FORM AND STRENGTH" was selected, go to PM3; else, go to PM5. |
|---------|----------------------------------------------------------------------|
|         |                                                                      |

PM3 Display PM3 as a choice list. Display the name of the medicine selected in PM2 or entered in PM2A.

# PM3

# IN {REFERENCE DATE}:

In what form was {NAME OF MEDICINE FROM PM2/PM2A}? SELECT ONE.

| TABLET/CAPSULE/PILL                    | 1  |
|----------------------------------------|----|
| LIQUID (ORAL)                          | 2  |
| TOPICAL OINTMENT, CREME, LOTION, DROPS | 3  |
| SUPPOSITORIES                          | 4  |
| INHALANT, AEROSOL/SPRAY USED ORALLY    | 5  |
| SHAMPOO, SOAP                          | 6  |
|                                        |    |
| INTRAVENOUS (IV)                       |    |
| PATCHES                                | -  |
| TOPICAL GEL/JELLY                      | 10 |
| POWDER                                 | 11 |
| OTHER (SPECIFY:)                       | 91 |
|                                        |    |

USE ARROW KEYS. TO SELECT OR DESELECT, PRESS ENTER. TO EXIT, PRESS ESC.

After the error message is cleared, return the cursor to the "NUMBER" field. When cursor moves to "UNITS", display a choice list to the right of this field as follows:

UNITS

| GR (GRAMS)                    | 1    |
|-------------------------------|------|
| MG (MILLIGRAMS)               |      |
| ML (MILLILITERS)              |      |
| MG/ML (MILLIGRAMS/MILLILITER) | 4    |
| CC (CUBIC CENTIMETER)         | 5    |
| % (PERCENT)                   | 6    |
| NO STRENGTH                   | -5   |
| CO (COMBINATION DRUG)         | 96   |
| OTHER (SPECIFY                | ) 91 |

If the "NUMBER" field is "0" and 1, 2, 3, 4, 5, 6, or 91 is entered in "UNITS", display the error message "YOU MUST FIRST ENTER A NUMBER THAT IS GREATER THAN "0."

If "C0" is entered, display as an overlay: "What was the strength of the <u>first</u> compound medicine in {NAME OF MEDICINE}?

#### ( ) ( ) NUMBER UNITS

Do not display "IF A COMPOUND...ENTER 0 IN UNITS" as interviewer instructions. When cursor moves to UNITS, display the choice list described above but do <u>not</u> include "CO (COMBINATION DRUG)" on the list.

After UNITS have been selected display the same, but replace <u>"first"</u> with <u>"second"</u>.

PM4

What was the strength of {NAME OF MEDICINE FROM PM2/PM2A}?

{YOU MUST FIRST ENTER THE NUMBER OF UNITS.}

ENTER NUMBER AND SELECT UNIT.

IF NO STRENGTH SPECIFIED, ENTER 0 IN NUMBER FIELD AND SELECT "NO STRENGTH" IN UNITS.

{IF A COMPOUND MEDICINE, ENTER 0 IN NUMBER FIELD AND SELECT "CO" IN UNITS.}

| ( )    | ( )   |
|--------|-------|
| NUMBER | UNITS |
|        |       |

PROGRAMMER SPECS: Do not allow "DK". Hard ranges for: "GR" is .01-9,999,999.999; "MG" is .001-9,999,999.999; "ML" is .01-9,999,999.999; "MG/ML" is .001-9,999,999.999 "CC" is .01-9,999,999.999; "%" is .01-100.000. Soft ranges for: "GR" is .01-30.000; "MG" is .005-800.000; "ML" is .01-480.000; "MG/ML" is .005-800.000 "CC" is .01-480.000; "%" is .01-75.000. If "0" is entered in "NUMBER" and "-5" is selected in "UNITS," do not display "STRENGTH" in PM5, PM7, and PM8.

| BOX  | If PM3 = 6 (SHAMPOO/SOAP), 8 (INTRAVENOUS), or 10 (TOPICAL GEL/JELLY) go |  |
|------|--------------------------------------------------------------------------|--|
| PM2A | to PM7.                                                                  |  |
|      | Else, go to PM5.                                                         |  |

PM5PRE

If medicine was added (<Escape> was entered in PM2 without selecting a medicine) display "NAME OF MEDICINE" from PM2A, "STRENGTH" from PM4, and "FORM" from PM3;

Else if form and strength were added to medicine ("ADD FORM AND STRENGTH" was selected in PM2B), display "NAME OF MEDICINE" from PM2, "STRENGTH" from PM4, and "FORM" from PM3;

Else if no strength specified ("95" entered at PM4), only display name and form;

Else if 96 was entered at PM4 (COMBINATION DRUG), display "NAME OF MEDICINE" from PM2B, <u>BOTH</u> "STRENGTH" from PM4, and "FORM" from PM3;

Else if form and strength of medicine were selected from PM2B, display "NAME OF MEDICINE", "STRENGTH", and "FORM" as displayed on the Redbook list.

If this is the first time the Prescribed Medicine instrument is being asked for this in this round, display "The next few...number of units";

Else, do not display.

After the first time that PM5 is asked of this respondent in this round, display "PRESS F1...OF DOSAGE"; Else, do not display.

PM5

IN {REFERENCE DATE}:

{The next few questions ask about the dosage of {NAME OF MEDICINE} {STRENGTH} {FORM}. {As you know, dosage has two attributes -- the number of units (pills, injections, patches, and so on) of a particular strength of medicine to be received at one time and how often this number of units was to be received. First, let me ask about the number of units.}

What was a single dosage of {NAME OF MEDICINE} {STRENGTH} {FORM}?

IF NO UNIT, ENTER SHIFT/5.

) NUMBER

{PRESS F1 FOR EXPLANATION OF DOSAGE.}

PROGRAMMER SPECS: Hard range is .25-20; soft range is .25-10. Do not allow "DK". If SHIFT/5 is entered, do not display "NUMBER" in PM7 and PM8.

PM6 omitted.

If PM5 was not asked, display PM7 on its own screen and display {IN {REFERENCE DATE}:};

Else if PM5 was asked, display PM7 as an overlay of PM5 and do not display {IN {REFERENCE DATE}:}.

If medicine was added (<Escape> was entered in PM2 without selecting a medicine) display "NAME OF MEDICINE" from PM2A, "NUMBER" from PM5, "STRENGTH" from PM4, and "FORM" FROM PM3;

Else if form and strength were added to a selected medicine ("ADD FORM AND STRENGTH" was selected in PM2B) display "NAME OF MEDICINE" from PM2, "NUMBER" from PM5, "STRENGTH" from PM4 and "FORM" from PM3;

Else if no strength specified (-5 selected at PM4) only display "NAME OF MEDICINE", "NUMBER", and "FORM";

Else, if combination medicine (96 selected at PM4), display "NAME OF MEDICINE" from PM2B, "NUMBER" from PM5, both "STRENGTH"S from PM4, and "FORM" from PM3;

Else if form and strength of medicine were selected from PM2B, display "NAME OF MEDICINE", "NUMBER" from PM5, "STRENGTH" and "FORM" from Red Book file.

Display PM7 as a choice list.

## PM7

{IN {REFERENCE DATE}:}

How often was this dosage of {NAME OF MEDICINE} {NUMBER} {STRENGTH} {FORM} prescribed to be administered? SELECT ONE.

| QD (1 TIME PER DAY)<br>BID (2 TIMES PER DAY)<br>TID (3 TIMES PER DAY)<br>QID (4 TIMES PER DAY)<br>QH (EVERY HOUR)<br>Q4H (EVERY 4 HOURS)<br>Q6H (EVERY 6 HOURS)<br>Q8H (EVERY 6 HOURS)<br>Q8H (EVERY 8 HOURS)<br>Q12H (EVERY 12 HOURS)<br>Q12H (EVERY 12 HOURS)<br>AC (BEFORE MEALS)<br>PC (AFTER MEALS)<br>QHS (DAILY AT BED TIME)<br>QOD (EVERY OTHER DAY)<br>PRN (STANDING ORDER, AS NECESSARY) | 2<br>3<br>4<br>5<br>6<br>7<br>8<br>9<br>10<br>11<br>12<br>13<br>14<br>15 | (PM7a) |  |
|----------------------------------------------------------------------------------------------------|--------------------------------------------------------------------------|--------|--|
| PRN (STANDING ORDER, AS NECESSARY)<br>OTHER (SPECIFY:)                                                                                                    | 15<br>91                                                                 |        |  |

USE ARROW KEYS. TO SELECT/DESELECT, PRESS ENTER. TO EXIT, PRESS ESC.

PM7a If PM7 = "10" (Q \_\_\_\_\_H), display PM7a as an overlay of PM7; Else, do not display.

PM7a

EVERY \_\_\_\_\_ HOURS (NUMBER)

PROGRAMMER SPECS: Hard range is .5-24

- The first time through PM8 (that is, the number of times a medicine was administered during the (REFERENCE START DATE)), the question begins to build a matrix used throughout the REFERENCE PERIOD. The matrix has a column of DRUG ATTRIBUTES (which includes NAME OF MEDICINE, NUMBER, STRENGTH on the first line and FORM and DOSAGE on the second line), NUMBER (of times administered during the month) and DISCONTINUED (which is always set by default to "NO").
- When a medicine is reported, a frequency of administration is collected, and that medicine is displayed in all future iterations of the matrix (unless DISCONTINUED is set to "YES" or the medicine is "deleted" from the matrix).
- The matrix lists all medicines reported in the prior month and <u>not</u> discontinued in the left most column (in the order in which they are collected).
- Else, if prior month is not available, list all medicines reported and not discontinued or deleted in the nearest prior month, backing up as far as January 1996, to find a month having at least one such medicine.

Else, list all medicines reported and not marked as discontinued or deleted in the nearest subsequent month. Else, begin "new" month at PM2.

The entry field for NUMBER is in the next column, and the DISCONTINUED column is to the far right.

- The question is initiated with the cursor residing on the first cell in the NUMBER OF TIMES column. The cursor can be moved through columns and rows by using the arrow key. A valid entry (see ranges) in the NUMBER moves the cursor to the DISCONTINUED column. This column can be arrowed through, or if a drug has been discontinued, the "NO" can be overwritten by typing "1" for "YES". (A "YES" may also be overwritten by typing "0" for "NO".)
- Escape from the matrix goes to PM9; allow <Escape> from the matrix even if there is a "NUMBER" field in which there has been no entry.
- If medicine was added (<Escape> was entered in PM2 without selecting a medicine) display on first line for each medicine, "NAME OF MEDICINE" from PM2A, "NUMBER" from PM5 and "STRENGTH" from PM4 and display on second line, indented, "FORM" FROM PM3 and "DOSAGE" from PM7 (using the text that is displayed in parentheses in answer categories for PM7);
- Else, if form and strength were added to a selected medicine ("ADD FORM AND STRENGTH" was selected in PM2B), display on first line for each medicine, "NAME OF MEDICINE" from PM2, "NUMBER" from PM5 and "STRENGTH" from PM4 and display on second line, indented, "FORM" from PM3 and "DOSAGE" from PM7 (using text, as specified earlier);
- Else, if no strength specified (-5 selected at PM4), only display on first line for each medicine, "NAME OF MEDICINE" and "NUMBER" and on second line, indented, "FORM" and "DOSAGE";
- Else, if combination medicine (96 selected at PM4), display "NAME OF MEDICINE" from PM2B, "NUMBER" from PM5, and <u>both</u> "STRENGTH"s from PM4 on first line and on second line, "FORM" from PM3 and "DOSAGE" from PM7.
- Else, if form and strength of medicine were selected from PM2B, display on first line for each medicine, "NAME OF MEDICINE", "NUMBER" from PM5 and "STRENGTH" from Red Book file, and display on second line, indented, "FORM" from Red Book file and "DOSAGE" from PM7 (using text, as specified earlier).

| PM8 |
|-----|
|-----|

In {REFERENCE DATE}, what was the total number of times [READ MEDICINES BELOW] was administered?

COUNT EACH TIME THE DRUG WAS GIVEN ON EACH DAY.

IF DRUG NOT LISTED ON CHART-AS SPECIFIED, PRESS SHIFT/5 ON # OF TIMES.

|                                                           | # OF<br>TIMES | DISCON-<br>TINUED?<br>Y=1 N=0 |
|-----------------------------------------------------------|---------------|-------------------------------|
| {NAME OF MEDICINE} {NUMBER} {STRENGTH}<br>{FORM} {DOSAGE} | (             | ) (0)                         |
| {NAME OF MEDICINE} {NUMBER} {STRENGTH}<br>{FORM} {DOSAGE} | (             | ) (0)                         |
| etc.                                                      |               |                               |
| USE ARROW KEYS. TO EXIT, PRESS ESC.                       |               |                               |

PROGRAMMER SPECS:

Hard range is 0-744;

Soft range:

Check PM7; if answer is out of range as specified below display, "Unlikely response based on prescribed dosage in PM7; are you sure?"

If PM7 = 1, then PM8 soft range = 0-31; else If PM7 = 2, then PM8 soft range = 0-62; else If PM7 = 3, then PM8 soft range = 0-93; else If PM7 = 4, then PM8 soft range = 0-124; else If PM7 = 5, then PM8 soft range = 0-124; else If PM7 = 6, then PM8 soft range = 0-124; else If PM7 = 7, then PM8 soft range = 0-124; else If PM7 = 7, then PM8 soft range = 0-124; else If PM7 = 8, then PM8 soft range = 0-93; else If PM7 = 9, then PM8 soft range = 0-62; else If PM7 = 10, then PM8 soft range = 0-372; else If PM7 = 11, then PM8 soft range = 0-93; else If PM7 = 12, then PM8 soft range = 0-93; else If PM7 = 13, then PM8 soft range = 0-31; else If PM7 = 14, then PM8 soft range = 0-31

Disallow DK and RF.

If SHIFT/5 is entered, remove that entry from the matrix and do not carry that drug forward (or backward) for display on the PM8 matrix in the next REFERENCE MONTH selected.

IN {REFERENCE DATE}:

Were any other prescribed medicines administered to {SP}?

 YES
 1
 (PM2)

 NO
 0
 (BOX PM3)

 DK
 8
 (BOX PM3)

 RF
 7
 (BOX PM3)

BOX PM4 omitted.

BOX PM5 omitted.

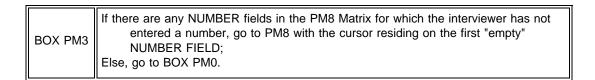

PM10 omitted.

PM11 omitted.

BOX If no REFERENCE DATEs (months) remaining, go to BOX PM5; PMO Else go to PM1A.

|         | 1. | Determine SP eligibility for CRR: If this SP is a CR sampled in this facility and Round=2, or an FA sampled in this facility this round, go to step 2. Else, go to PMEND.                                                           |
|---------|----|----------------------------------------------------------------------------------------------------|
| BOX PM5 | 2. | Determine facility CRR status: If facility refused to furnish SP names or if facility refused to identify community contacts (FG4=-7 (REFUSED)), go to PMEND.                                                                       |
|         | 3. | Else, go to step 3.<br>Determine respondent eligibility for CRR: If RH, EX, HS, BQ, IN, or USE have<br>been completed (questionnaire disposition code = C or MD), by this respondent<br>for this SP, go to PMEND. Else, go to PM10. |

PM10

ADMINISTER THE PAPER COMMUNITY RESPONDENT ROSTER (CRR).

PRESS ENTER TO CONTINUE.

PMEND

YOU HAVE COMPLETED THE PRESCRIBED MEDICINES DATA COLLECTION FOR THIS SP.

PRESS ENTER TO RETURN TO NAVIGATION SCREEN.

#### PM1B PM2

"Prescribed medicines administered" refers to <u>all</u> medicines listed on the resident's Prescribed Medicines chart, regardless of whether the SP took the medicine.

For example, it's possible that a resident whose chart indicates a prescribed medicine with a dosage of PRN (standing order, administer as necessary) will never take that medicine during the reference month. Another example is a prescribed medicine that is refused by the resident. These medicines should be recorded as "administered".

# PM5

"Dosage" has two attributes -- the number of units (pills, injections, patches, and so on) of a particular strength of medicine to be received at one time and how often this number of units is to be received. For example, 2 250 mg tablets of ibuprofen, every four hours, where "2" represents the number of units, "250 mg" the strength, and "every four hours" the frequency at which it is to be administered.